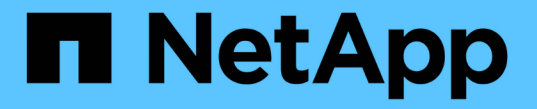

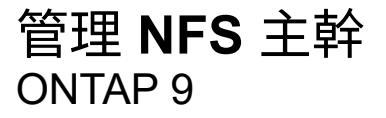

NetApp April 24, 2024

This PDF was generated from https://docs.netapp.com/zh-tw/ontap/nfs-trunking/index.html on April 24, 2024. Always check docs.netapp.com for the latest.

# 目錄

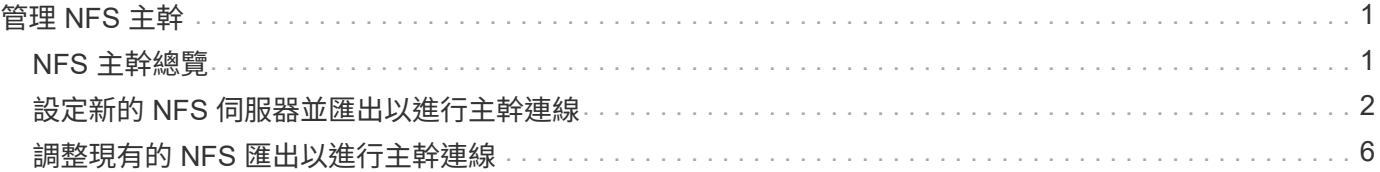

# <span id="page-2-0"></span>管理 **NFS** 主幹

# <span id="page-2-1"></span>**NFS** 主幹總覽

從 ONTAP 9.14.1 開始、 NFSv4.1 用戶端可以利用工作階段主幹功能、在 NFS 伺服器上 開啟多個不同生命週期的連線、藉此提高資料傳輸速度、並透過多重路徑提供恢復能力。

Trunking 對於將 FlexVol 磁碟區匯出至具備主幹功能的用戶端(尤其是 VMware 和 Linux 用戶端)、或透過 RDMA 、 TCP 或 pNFS 匯出至 NFS 而言非常有利。

在 ONTAP 9.14.1 中、主幹僅限於單一節點上的生命負載、主幹無法跨越多個節點的生命負載。

FlexGroup 磁碟區支援主幹。雖然這可以提供更好的效能、但只能在單一節點上設定 FlexGroup Volume 的多重 路徑存取。

本版本僅支援多重路徑的工作階段主幹。

# 如何使用主幹

若要善用主幹所提供的多重路徑優點、您需要一組生命(稱為 *truning group* )、這些生命體與包含啟用主幹的 NFS 伺服器的 SVM 相關聯。主幹群組中的生命體必須在叢集的同一個節點上有主連接埠、而且它們必須位於這 些主連接埠上。最佳做法是主幹群組中的所有生命都是同一個容錯移轉群組的成員。

ONTAP 可從指定的用戶端、每個節點最多支援 16 個中繼連線。

當用戶端從啟用主幹連線的伺服器掛載匯出時、會在主幹群組中指定多個用於生命的 IP 位址。用戶端連線至第 一個 LIF 後、只會將額外的生命體新增至 NFSv4.1 工作階段、並在符合主幹群組需求的情況下用於主幹。然後 用戶端會根據自己的演算法(例如循環配置資源)、透過多個連線來散佈 NFS 作業。

為了獲得最佳效能、您應該在專用於提供多重路徑匯出的 SVM 中設定主幹連線、而非單一路徑匯出。也就是 說、您只應在 SVM 中的 NFS 伺服器上啟用主幹、該伺服器的匯出僅提供給啟用主幹的用戶端。

### 支援的用戶端

ONTAP NFSv4.1 伺服器支援主幹連線、可與任何能夠進行 NFSv4.1 工作階段主幹的用戶端連線。

下列用戶端已通過 ONTAP 9.14.1 測試:

- VMware ESXi 7.0U3F 及更新版本
- Linux Red Hat Enterprise Linux ( RHEL ) 8.8 和 9.3

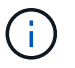

在 NFS 伺服器上啟用主幹時、在不支援主幹的 NFS 用戶端上存取匯出共用的使用者可能會看到 效能下降。這是因為 SVM 資料生命期的多個掛載只會使用單一 TCP 連線。

# **NFS** 主幹與 **nconnect** 之間的差異

從功能不支援的問題9.8開始ONTAP 、NFSv4.1啟用時、預設會提供nconnect功能。在具有 nconnect 功能的用 戶端上、單一 NFS 裝載可透過單一 LIF 進行多個 TCP 連線(最多 16 個)。

相反地、主幹是 \_ 多重路徑 \_ 功能、可在多個生命體上提供多個 TCP 連線。如果您能夠在環境中使用額外的 NIC 、則主幹可提供比 nconnect 更高的平行度和效能。

深入瞭解 ["n](https://docs.netapp.com/zh-tw/ontap/nfs-admin/ontap-support-nfsv41-concept.html) [連接。](https://docs.netapp.com/zh-tw/ontap/nfs-admin/ontap-support-nfsv41-concept.html)["](https://docs.netapp.com/zh-tw/ontap/nfs-admin/ontap-support-nfsv41-concept.html)

# <span id="page-3-0"></span>設定新的 **NFS** 伺服器並匯出以進行主幹連線

建立啟用主幹的 **NFS** 伺服器

從 ONTAP 9.14.1 開始、可在 NFS 伺服器上啟用主幹。在建立 NFS 伺服器時、預設會啟 用 NFSv4.1 。

開始之前

SVM 必須:

- 有足夠的儲存設備作為後盾、可滿足用戶端資料需求。
- 已啟用 NFS 。
- 專用於 NFS 主幹。不應在其上設定其他用戶端。

#### 步驟

1. 如果不存在合適的 SVM 、請建立一個:

vserver create -vserver *svm\_name* -rootvolume *root\_volume\_name* -aggregate *aggregate\_name* -rootvolume-security-style unix -language C.UTF-8

2. 驗證新建立的SVM的組態和狀態:

vserver show -vserver *svm\_name*

深入瞭解 ["](https://docs.netapp.com/zh-tw/ontap/nfs-config/create-svms-data-access-task.html)[建立](https://docs.netapp.com/zh-tw/ontap/nfs-config/create-svms-data-access-task.html) [SVM](https://docs.netapp.com/zh-tw/ontap/nfs-config/create-svms-data-access-task.html) [。](https://docs.netapp.com/zh-tw/ontap/nfs-config/create-svms-data-access-task.html)["](https://docs.netapp.com/zh-tw/ontap/nfs-config/create-svms-data-access-task.html)

3. 建立 NFS 伺服器:

vserver nfs create -vserver *svm\_name* -v3 disabled -v4.0 disabled -v4.1 enabled -v4.1-trunking enabled -v4-id-domain *my\_domain.com*

4. 確認NFS正在執行:

vserver nfs status -vserver *svm\_name*

5. 確認NFS已設定為所需:

vserver nfs show -vserver *svm\_name*

深入瞭解 ["NFS](https://docs.netapp.com/zh-tw/ontap/nfs-config/create-server-task.html) [伺服器組](https://docs.netapp.com/zh-tw/ontap/nfs-config/create-server-task.html)態[。](https://docs.netapp.com/zh-tw/ontap/nfs-config/create-server-task.html)["](https://docs.netapp.com/zh-tw/ontap/nfs-config/create-server-task.html)

完成後

視需要設定下列服務:

- ["DNS"](https://docs.netapp.com/zh-tw/ontap/nfs-config/configure-dns-host-name-resolution-task.html)
- ["LDAP"](https://docs.netapp.com/zh-tw/ontap/nfs-config/using-ldap-concept.html)
- ["Kerberos"](https://docs.netapp.com/zh-tw/ontap/nfs-config/kerberos-nfs-strong-security-concept.html)

### 準備好您的網路以進行中繼

若要善用 NFSv4.1 主幹、主幹群組中的生命體必須位於同一個節點上、且同一個節點上必 須有主連接埠。應在同一個節點上的容錯移轉群組中設定生命體。

關於這項工作

一對一的生命與 NIC 對應可產生最大的效能增益、但不需要啟用主幹連線。至少安裝兩個 NIC 可提供效能優 勢、但並非必要。

您可以有多個容錯移轉群組、但主幹的容錯移轉群組應該只包含主幹群組中的那些生命體。

您應該隨時調整主幹容錯移轉群組、以便從容錯移轉群組新增或移除連線(及基礎 NIC )。

開始之前

- 如果您想要建立容錯移轉群組、則應該知道與 NIC 相關的連接埠名稱。
- 連接埠必須全部位於同一個節點上。

#### 步驟

1. 確認您打算使用的網路連接埠名稱和狀態:

network port status

2. 建立容錯移轉群組:

network interface failover-groups create -vserver *svm\_name* -failover-group *failover\_group\_name* -targets *ports\_list*

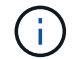

這並不需要容錯移轉群組、但強烈建議您使用。

◦ *svm\_name* 是包含 NFS 伺服器的 SVM 名稱。

◦ *ports\_list* 是要新增至容錯移轉群組的連接埠清單。

連接埠的新增格式為 node\_name:port\_number 、例如 node1:e0c 。

下列命令會為 SVM VS1 建立容錯移轉群組 fg3 、並新增三個連接埠:

network interface failover-groups create -vserver vs1 -failover-group fg3 -targets cluster1-01:e0c,cluster1-01:e0d,cluster1-01:e0e

深入瞭解 ["](https://docs.netapp.com/zh-tw/ontap/networking/configure_failover_groups_and_policies_for_lifs_overview.html)[容錯移轉群組。](https://docs.netapp.com/zh-tw/ontap/networking/configure_failover_groups_and_policies_for_lifs_overview.html)["](https://docs.netapp.com/zh-tw/ontap/networking/configure_failover_groups_and_policies_for_lifs_overview.html)

3. 如有需要、請為主幹群組的成員建立生命體:

network interface create -vserver *svm\_name* -lif *lif\_name* -home-node *node\_name*

-home-port *port\_name* -address *IP\_address* -netmask *IP\_address* [-service-policy *policy*] [-auto-revert {true|false}]

◦ -home-node - 在 LIF 上執行網路介面還原命令時、 LIF 會傳回的節點。

您也可以指定 LIF 是否應該使用自動還原至主節點和主連接埠 -auto-revert 選項。

- -home-port 是在 LIF 上執行網路介面還原命令時 LIF 傳回的實體或邏輯連接埠。
- 您可以使用指定 IP 位址 -address <sup>和</sup> -netmask 選項、而非 -subnet 選項。
- 當您指派 IP 位址時、如果不同 IP 子網路上有用戶端或網域控制站、則可能需要設定通往閘道的預設路 由。。 network route create 手冊頁包含在 SVM 中建立靜態路由的相關資訊。
- -service-policy LIF 的服務原則。如果未指定原則、則會自動指派預設原則。使用 network interface service-policy show 命令以檢閱可用的服務原則。
- -auto-revert 指定在啟動、管理資料庫狀態變更或建立網路連線等情況下、資料 LIF 是否會自動還 原至其主節點。預設設定為 false 、但您可以根據環境中的網路管理原則將其設為 true 。

針對主幹群組中的每個 LIF 重複此步驟。

下列命令會建立 lif-A 適用於 SVM vs1、連接埠 e0c 節點的 cluster1\_01:

network interface create -vserver vs1 -lif lif-A -service-policy **???** -home -node cluster1 01 -home-port e0c -address 192.0.2.0

深入瞭解 ["LIF](https://docs.netapp.com/zh-tw/ontap/networking/create_lifs.html) [建立](https://docs.netapp.com/zh-tw/ontap/networking/create_lifs.html)[:](https://docs.netapp.com/zh-tw/ontap/networking/create_lifs.html)["](https://docs.netapp.com/zh-tw/ontap/networking/create_lifs.html)

4. 確認已建立生命:

network interface show

5. 驗證設定的 IP 位址是否可連線:

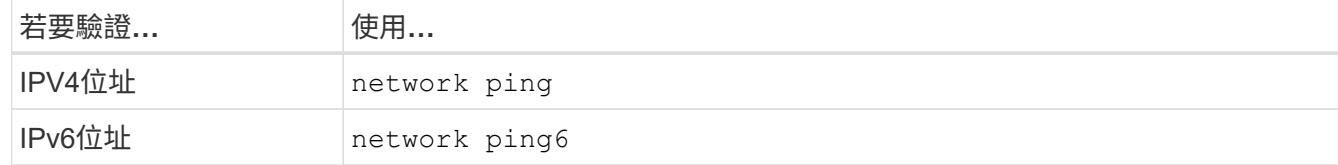

## 匯出資料以供用戶端存取

若要讓用戶端存取資料共用、您必須建立一個或多個磁碟區、而且該磁碟區必須具有至少 一個規則的匯出原則。

用戶端匯出需求:

- Linux 用戶端必須為每個主幹連線(亦即每個 LIF )分別安裝一個裝載點和一個裝載點。
- VMware 用戶端只需要單一裝載點即可匯出磁碟區、並指定多個生命量。

VMware 用戶端需要在匯出原則中具有 root 存取權。

步驟

1. 建立匯出原則:

vserver export-policy create -vserver *svm\_name* -policyname *policy\_name*

原則名稱最長可達256個字元。

#### 2. 確認已建立匯出原則:

vserver export-policy show -policyname *policy\_name*

範例

下列命令會在名為VS1的SVM上建立並驗證名為exp1的匯出原則:

vs1::> vserver export-policy create -vserver vs1 -policyname exp1

3. 建立匯出規則並將其新增至現有的匯出原則:

vserver export-policy rule create -vserver *svm\_name* -policyname *policy\_name* -ruleindex *integer* -protocol nfs4 -clientmatch { *text | "text,text,…"* } -rorule *security\_type* -rwrule *security\_type* -superuser *security\_type* -anon *user\_ID*

。 -clientmatch 參數應識別可用於主幹的 Linux 或 VMware 用戶端、以裝載匯出。

深入瞭解 ["](https://docs.netapp.com/zh-tw/ontap/nfs-config/add-rule-export-policy-task.html)[建立](https://docs.netapp.com/zh-tw/ontap/nfs-config/add-rule-export-policy-task.html)[匯出](https://docs.netapp.com/zh-tw/ontap/nfs-config/add-rule-export-policy-task.html)[規則](https://docs.netapp.com/zh-tw/ontap/nfs-config/add-rule-export-policy-task.html)。["](https://docs.netapp.com/zh-tw/ontap/nfs-config/add-rule-export-policy-task.html)

#### 4. 建立具有交會點的Volume:

volume create -vserver *svm\_name* -volume *volume\_name* -aggregate *aggregate\_name* -size {integer[KB|MB|GB|TB|PB]} -security-style unix -user *user name or number* -group *group\_name\_or\_number* -junction-path *junction\_path* -policy *export\_policy\_name*

深入瞭解 ["](https://docs.netapp.com/zh-tw/ontap/nfs-config/create-volume-task.html)[正](https://docs.netapp.com/zh-tw/ontap/nfs-config/create-volume-task.html)[在](https://docs.netapp.com/zh-tw/ontap/nfs-config/create-volume-task.html)[建立](https://docs.netapp.com/zh-tw/ontap/nfs-config/create-volume-task.html) [Volume](https://docs.netapp.com/zh-tw/ontap/nfs-config/create-volume-task.html) [。](https://docs.netapp.com/zh-tw/ontap/nfs-config/create-volume-task.html)["](https://docs.netapp.com/zh-tw/ontap/nfs-config/create-volume-task.html)

5. 確認已使用所需的交會點建立磁碟區:

volume show -vserver *svm\_name* -volume *volume\_name* -junction-path

建立用戶端掛載

支援主幹的 Linux 和 VMware 用戶端可以從啟用主幹的 ONTAP NFSv4.1 伺服器掛載磁碟 區或資料共用。

在用戶端上輸入掛載命令時、您必須為主幹群組中的每個 LIF 輸入 IP 位址。

深入瞭解 ["](#page-2-1)[支援的用戶端](#page-2-1)["](#page-2-1)。

#### **Linux** 用戶端需求

主幹群組中的每個連線都需要個別的掛載點。

使用類似下列命令來掛載匯出的磁碟區:

mount lif1 ip:/vol-test /mnt/test1 -o vers=4.1, max connect=16

mount lif2 ip:/vol-test /mnt/test2 -o vers=4.1, max connect=16

版本 (vers) 值應為 4.1 或更新版本。

。 max\_connect 值對應於主幹群組中的連線數目。

**VMware** 用戶端需求

需要掛載陳述式、其中包含主幹群組中每個連線的 IP 位址。

使用類似下列的命令掛載匯出的資料存放區:

#esxcli storage nfs41 -H lif1\_ip, lif2\_ip -s /mnt/sh are1 -v nfs41share

。 -H 值對應於主幹群組中的連線。

# <span id="page-7-0"></span>調整現有的 **NFS** 匯出以進行主幹連線

#### 調整單一路徑匯出總覽

您可以調整現有的單一路徑(非主幹) NFSv4.1 匯出以使用主幹。只要伺服器和用戶端的 必要條件已滿足、只要在伺服器上啟用主幹功能、具有 Trunking 功能的用戶端就能立即發 揮更好的效能。

針對主幹調整單一路徑匯出、可讓您在現有的磁碟區和 SVM 中維護匯出的資料集。若要這麼做、您必須在 NFS 伺服器上啟用主幹、更新網路和匯出組態、然後在用戶端上重新掛載匯出的共用。

啟用主幹會影響重新啟動伺服器。然後 VMware 用戶端必須重新掛載匯出的資料存放區; Linux 用戶端必須使 用重新掛載匯出的磁碟區 max\_connect 選項。

# 在 **NFS** 伺服器上啟用主幹

必須在 NFS 伺服器上明確啟用 Trunking 。在建立 NFS 伺服器時、預設會啟用 NFSv4.1  $\Omega$ 

啟用主幹連線後、請確認已視需要設定下列服務。

- ["DNS"](https://docs.netapp.com/zh-tw/ontap/nfs-config/configure-dns-host-name-resolution-task.html)
- ["LDAP"](https://docs.netapp.com/zh-tw/ontap/nfs-config/using-ldap-concept.html)
- ["Kerberos"](https://docs.netapp.com/zh-tw/ontap/nfs-config/kerberos-nfs-strong-security-concept.html)

#### 步驟

1. 啟用主幹連線、並確保已啟用 NFSv4.1 :

vserver nfs create -vserver *svm\_name* -v4.1 enabled -v4.1-trunking enabled

- 2. 確認NFS正在執行: vserver nfs status -vserver *svm\_name*
- 3. 確認NFS已設定為所需:

vserver nfs show -vserver *svm\_name*

深入瞭解 ["NFS](https://docs.netapp.com/zh-tw/ontap/nfs-config/create-server-task.html) [伺服器組](https://docs.netapp.com/zh-tw/ontap/nfs-config/create-server-task.html)態[。](https://docs.netapp.com/zh-tw/ontap/nfs-config/create-server-task.html)["](https://docs.netapp.com/zh-tw/ontap/nfs-config/create-server-task.html) …如果您是從此 SVM 服務至 Windows 用戶端、請移動共用區、然後刪除伺 服器。 vserver cifs show -vserver *svm\_name*

+ vserver cifs delete -vserver *svm\_name*

## 更新您的網路以進行主幹連線

NFSv4.1 主幹需要主幹群組中的生命體位於同一個節點上、並在同一個節點上擁有主連接 埠。所有的生命體都應該在同一個節點上的容錯移轉群組中進行設定。

關於狺項工作

一對一的生命與 NIC 對應可獲得最大的效能增益、但不需要啟用主幹。

您可以有多個容錯移轉群組、但主幹的容錯移轉群組必須僅包含主幹群組中的那些生命體。

您應該隨時調整主幹容錯移轉群組、以便從容錯移轉群組新增或移除連線(及基礎 NIC )。

開始之前

- 您必須知道與 NIC 相關聯的連接埠名稱、才能建立容錯移轉群組。
- 連接埠必須全部位於同一個節點上。

#### 步驟

1. 確認您打算使用的網路連接埠名稱和狀態:

network port show

2. 建立主幹容錯移轉群組或修改現有的群組以進行主幹連線:

network interface failover-groups create -vserver *svm\_name* -failover-group *failover\_group\_name* -targets *ports\_list*

network interface failover-groups modify -vserver *svm\_name* -failover-group *failover\_group\_name* -targets *ports\_list*

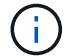

這並不需要容錯移轉群組、但強烈建議您使用。

◦ *svm\_name* 是包含 NFS 伺服器的 SVM 名稱。

◦ *ports\_list* 是要新增至容錯移轉群組的連接埠清單。

連接埠會以格式新增 node\_name:port\_number`例如、 `node1:e0c。

下列命令會建立容錯移轉群組 fg3 對於 SVM VS1 、並新增三個連接埠:

network interface failover-groups create -vserver vs1 -failover-group fg3 -targets cluster1-01:e0c,cluster1-01:e0d,cluster1-01:e0e

深入瞭解 ["](https://docs.netapp.com/zh-tw/ontap/networking/configure_failover_groups_and_policies_for_lifs_overview.html)[容錯移轉群組。](https://docs.netapp.com/zh-tw/ontap/networking/configure_failover_groups_and_policies_for_lifs_overview.html)["](https://docs.netapp.com/zh-tw/ontap/networking/configure_failover_groups_and_policies_for_lifs_overview.html)

3. 視需要為主幹群組的成員建立額外的生命體:

network interface create -vserver *svm\_name* -lif *lif\_name* -home-node *node\_name* -home-port *port\_name* -address *IP\_address* -netmask *IP\_address* [-service-policy *policy*] [-auto-revert {true|false}]

◦ -home-node - 在 LIF 上執行網路介面還原命令時、 LIF 會傳回的節點。

您可以指定 LIF 是否應使用自動還原至主節點和主連接埠 -auto-revert 選項。

- -home-port 是在 LIF 上執行網路介面還原命令時 LIF 傳回的實體或邏輯連接埠。
- 您可以使用指定 IP 位址 -address <sup>和</sup> -netmask 選項:
- 當您手動指派 IP 位址(不使用子網路)時、如果不同 IP 子網路上有用戶端或網域控制站、您可能需要 設定通往閘道的預設路由。network route create 手冊頁包含有關在 SVM 中創建靜態路由的信息。
- -service-policy LIF 的服務原則。如果未指定原則、則會自動指派預設原則。使用 network interface service-policy show 命令以檢閱可用的服務原則。
- -auto-revert 指定在啟動、管理資料庫狀態變更或建立網路連線等情況下、資料 LIF 是否會自動還 原至其主節點。\* 預設設定為 FALSE\* 、但您可以根據環境中的網路管理原則將其設為 true 。

針對主幹群組中所需的每個額外 LIF 重複此步驟。

下列命令會在節點 cluster1\_01 的連接埠 e0c 上為 SVM VS1 建立 lif-a :

network interface create -vserver vs1 -lif lif-A -service-policy defaultintercluster -home-node cluster1\_01 -home-port e0c -address 192.0.2.0

深入瞭解 ["LIF](https://docs.netapp.com/zh-tw/ontap/networking/create_lifs.html) [建立](https://docs.netapp.com/zh-tw/ontap/networking/create_lifs.html)[:](https://docs.netapp.com/zh-tw/ontap/networking/create_lifs.html)["](https://docs.netapp.com/zh-tw/ontap/networking/create_lifs.html)

#### 4. 確認已建立生命:

network interface show

5. 確認已設定的IP位址可連線:

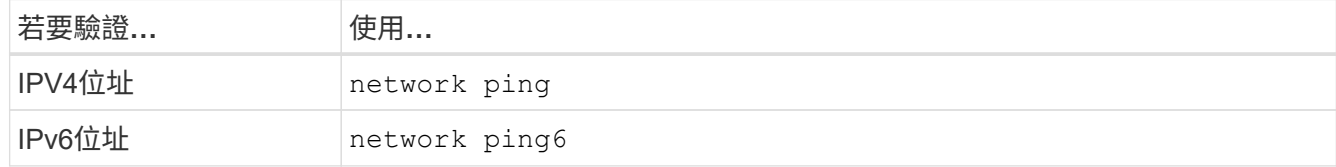

## 修改資料匯出以供用戶端存取

若要讓用戶端能夠利用主幹功能來進行現有的資料共用、您可能必須修改匯出原則和規 則、以及它們所附加的磁碟區。Linux 用戶端和 VMware 資料存放區有不同的匯出需求。

用戶端匯出需求:

- Linux 用戶端必須為每個主幹連線(亦即每個 LIF )分別安裝一個裝載點和一個裝載點。
- 如果您要升級至 ONTAP 9.14.1 、且已匯出 Volume 、則可以繼續在主幹群組中使用該 Volume 。
- VMware 用戶端只需要單一裝載點即可匯出磁碟區、並指定多個生命量。

VMware 用戶端需要在匯出原則中具有 root 存取權。

步驟

1. 確認現有的匯出原則已就緒:

vserver export-policy show

2. 確認現有的匯出原則規則適用於主幹組態:

vserver export-policy rule show -policyname *policy\_name*

請特別確認 -clientmatch 參數可正確識別要掛載匯出的具有主幹功能的 Linux 或 VMware 用戶端。

如果需要調整、請使用修改規則 vserver export-policy rule modify 命令或建立新規則:

vserver export-policy rule create -vserver *svm\_name* -policyname *policy\_name* -ruleindex integer -protocol nfs4 -clientmatch { text | "text, text, ..." } -rorule *security* type -rwrule *security* type -superuser *security* type -anon *user\_ID*

深入瞭解 ["](https://docs.netapp.com/zh-tw/ontap/nfs-config/add-rule-export-policy-task.html)[建立](https://docs.netapp.com/zh-tw/ontap/nfs-config/add-rule-export-policy-task.html)[匯出](https://docs.netapp.com/zh-tw/ontap/nfs-config/add-rule-export-policy-task.html)[規則](https://docs.netapp.com/zh-tw/ontap/nfs-config/add-rule-export-policy-task.html)。["](https://docs.netapp.com/zh-tw/ontap/nfs-config/add-rule-export-policy-task.html)

3. 驗證現有匯出的磁碟區是否在線上:

volume show -vserver *svm\_name*

重新建立用戶端掛載

若要將非主幹用戶端連線轉換為主幹連線、必須使用有關生命體的資訊、卸載及重新掛載 Linux 和 VMware 用戶端上的現有掛載。

在用戶端上輸入掛載命令時、您必須為主幹群組中的每個 LIF 輸入 IP 位址。

深入瞭解 ["](#page-2-1)[支援的用戶端](#page-2-1)["](#page-2-1)。

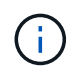

卸載 VMware 用戶端會中斷資料存放區上的任何 VM 。另一種方法是建立啟用主幹的新資料存放 區、並使用 \* Storage VMotion\* 將 VM 從舊資料存放區移至新資料存放區。如需詳細資訊、請參 閱 VMware 文件。

#### **Linux** 用戶端需求

主幹群組中的每個連線都需要個別的掛載點。

使用類似下列命令來掛載匯出的磁碟區:

mount lif1 ip:/vol-test /mnt/test1 -o vers=4.1, max connect=2

mount lif2\_ip:/vol-test /mnt/test2 -o vers=4.1,max\_connect=2

。 vers 值應該是 4.1 或更新版本。

。 max\_connect 值應對應於主幹群組中的連線數目。

#### **VMware** 用戶端需求

需要掛載陳述式、其中包含主幹群組中每個連線的 IP 位址。

使用類似下列的命令掛載匯出的資料存放區:

#esxcli storage nfs41 -H lif1\_ip, lif2\_ip -s /mnt/sh are1 -v nfs41share

。 -H 值應對應於主幹群組中的連線。

#### 版權資訊

Copyright © 2024 NetApp, Inc. 版權所有。台灣印製。非經版權所有人事先書面同意,不得將本受版權保護文件 的任何部分以任何形式或任何方法(圖形、電子或機械)重製,包括影印、錄影、錄音或儲存至電子檢索系統 中。

由 NetApp 版權資料衍伸之軟體必須遵守下列授權和免責聲明:

此軟體以 NETAPP「原樣」提供,不含任何明示或暗示的擔保,包括但不限於有關適售性或特定目的適用性之 擔保,特此聲明。於任何情況下,就任何已造成或基於任何理論上責任之直接性、間接性、附隨性、特殊性、懲 罰性或衍生性損害(包括但不限於替代商品或服務之採購;使用、資料或利潤上的損失;或企業營運中斷),無 論是在使用此軟體時以任何方式所產生的契約、嚴格責任或侵權行為(包括疏忽或其他)等方面,NetApp 概不 負責,即使已被告知有前述損害存在之可能性亦然。

NetApp 保留隨時變更本文所述之任何產品的權利,恕不另行通知。NetApp 不承擔因使用本文所述之產品而產 生的責任或義務,除非明確經過 NetApp 書面同意。使用或購買此產品並不會在依據任何專利權、商標權或任何 其他 NetApp 智慧財產權的情況下轉讓授權。

本手冊所述之產品受到一項(含)以上的美國專利、國外專利或申請中專利所保障。

有限權利說明:政府機關的使用、複製或公開揭露須受 DFARS 252.227-7013(2014 年 2 月)和 FAR 52.227-19(2007 年 12 月)中的「技術資料權利 - 非商業項目」條款 (b)(3) 小段所述之限制。

此處所含屬於商業產品和 / 或商業服務(如 FAR 2.101 所定義)的資料均為 NetApp, Inc. 所有。根據本協議提 供的所有 NetApp 技術資料和電腦軟體皆屬於商業性質,並且完全由私人出資開發。 美國政府對於該資料具有 非專屬、非轉讓、非轉授權、全球性、有限且不可撤銷的使用權限,僅限於美國政府為傳輸此資料所訂合約所允 許之範圍,並基於履行該合約之目的方可使用。除非本文另有規定,否則未經 NetApp Inc. 事前書面許可,不得 逕行使用、揭露、重製、修改、履行或展示該資料。美國政府授予國防部之許可權利,僅適用於 DFARS 條款 252.227-7015(b) (2014年2月) 所述權利。

商標資訊

NETAPP、NETAPP 標誌及 <http://www.netapp.com/TM> 所列之標章均為 NetApp, Inc. 的商標。文中所涉及的所 有其他公司或產品名稱,均為其各自所有者的商標,不得侵犯。